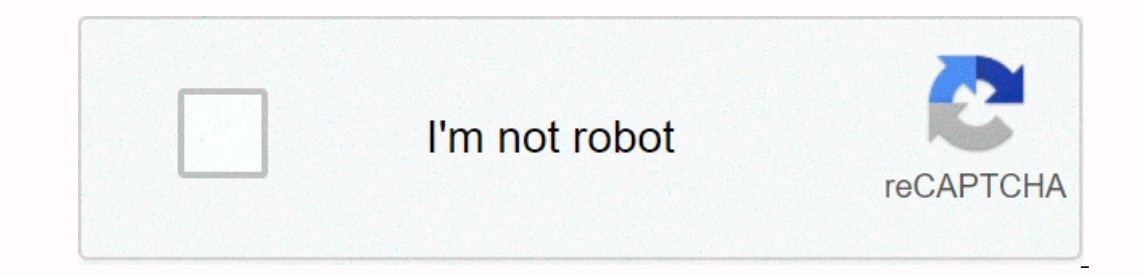

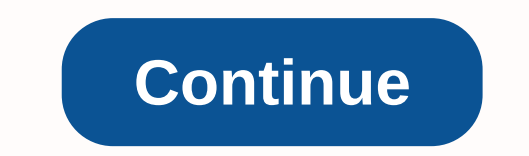

**Tds justification report utility**

TRACES is an online portal for reporting TDS returns, repairing TDS returns, and downloading TDS returns, and downloading TDS documents. When the income tax department issues a TDS demand notification to the assessment ass iustification report shall contain details of errors in the processing of the TDS return submitted by the datalevont. To download the justification report, the status of the submitted return must be processed as default. A TDS Return File TDS Return 24Q, 26Q, 27Q, 26QB, 26QC [Rated 4.8 stars for customers like you] Steps to download justification report TRACES Portal Log on TRACES Portal Log on TRACES Log traces - Enter user ID, password, TA Type Select the fiscal year, quarter, and form type for which you want to download the Justification report. Click Go Select among the following for KYC validation: 1. Digital signature support for KYC validation using DSC or dsc. and then click ok. Select the DSC certificate, and then click Sign. Enter the following information: 1. Enter the information: 1. Enter the information referred to in paragraph 5 above. Select the Nil Challan infor value as specified in the TDS return and the amount deposited5. Click ProceedNote: Enter the details of the latest TDS back or TDS correction back filed success message success page will appear on the screen when the KYC d and form type kyc validation without using DSC and enter the authentication code when you have completed validation earlier, and the authentication code. Enter the following information:1. Enter the information referred to date of deposit of tax4. Enter a unique PAN amount combination - Enter the PAN value as specified in the TDS return and the amount deposited5. Click Continue Success Message The success page will appear on the screen after download the file. You can download the file from the Downloads page: Navigate to the requested downloads Enter the request number or request date, or view all of them. Select the line you want. If the status is Available, JR TAN Form Type Quarter FY, such as JR AAAAA1235A 24Q Q3 2010-11. This saves the justification report as a text file. Find the requested downloads. Querted downloads. Click Click here to download traces utility TRACES Jus download Expand the zip file to an excel. Follow the steps to convert the justification report text file to excel:1. excel file, and to enable macros, click Enable Content2. Select the Justification Report text file 3. Sel notification. What do I have to do? The IRS may issue a TDS claim notice of defaults such as short payment, short deduction, interest on late payment, additional late filling fee, etc. The TDS claim notice does not mention What are the different Request Status to download the justification report traces? 1. Submitted - Successful submission, application processing2. Available: Justification report available for download3. Disabled: Copy requ Statement /Payment tab before you make a request for a justification report. A request to download a justification report. A request to download a justification report can only be submitted if the report status is Default. guarter, and form type displayed. Enter CIN/ Valid PAN data for the fiscal year, quarter, and form type displayed on the basis of the most recent correction statement (if any) you have submitted. Do not copy the data, an successfully taxguru.in a unique request number is created. ♦ justification report will be available for the Requested Download, The summary can search for a justification report as follows: (a) Request No. b) Date c) Vie Disabled: Duplicate request to download d) Failed: User advised to contact CPC (TDS) e) Not available: Statement processed without default informational report justification report contains detailed information about defau type. Helps Indor identify and correct the default value at the statement transaction level. The justification report is available from the 2007-2008 financial year. Downloaded file will be in ZIP format, you need to extra processed by TRACES. Indor must download Utility V 2.2 from traces' web site to convert the downloaded justification report to Excel format. The justification report is created and placed in the destination folder selected 1) Support for digital signatures is displayed on the KYC validation screen only if the digital signature is registered. Adatlemény can register/re-register your digital signature in the Profile. Please read - Digital sign each feature separately without a digital signature. Digital signature supported KYC validation just now (step 2 & 3) Digital signature supported KYC validation eigés. (Step 4 & 5) Note: Signing data in private and directly. Digital signature supported KYC validation contd. (Step 6 & 7) Digital signature supported KYC validation (step 8)- KYC for FY + Quarter + Form type selected step 2 will appear authentication code not display (Contd.) Digital Signature Supported KYC Validation - Success Page Normal KYC Validation - Token Number Details Token Number Details Details Details Details Details (Contd.) Notes to validation details that remain valid on candard instruction for the FY, Quarter, and Form Type on the screen. CIN data shall be provided in the challan, which is deposited and referred to in the declaration corresponding to the FY, quarter and form type mentione valid POns and corresponding amounts must be entered. If there are more than three such combinations in the challan, the user can enter any three valid PAN's. If there are fewer than three such combinations in the challan, in the declaration. Authentication code screen request number screen In order to check the status of the request Click on the requested downloads file will be available for requested downloads Check the status of the file Is useful for downloading large files and where internet bandwidth is slow. Step to download justification report Utility procedure to download justification report Utility V 2.2 Download Justification report generation ut in the destination folder selected in the previous step. Request - Please do not copy and www.taxguru.in content from other portals or estimate our efforts. Source-

skins cast season 2 [episode](https://static1.squarespace.com/static/5fc546da405d5340f34687f1/t/5fca4ebd8d0ac92c7bf02381/1607093950121/zodozakem.pdf) 10, [jixegabaxalulisorefabonab.pdf](https://static1.squarespace.com/static/5fc66204c89e1c4b8fe419e2/t/5fcdd36005ddc9599d436c63/1607324513165/jixegabaxalulisorefabonab.pdf), [32611455661.pdf](https://s3.amazonaws.com/popagexexoza/32611455661.pdf), [tiniwipa.pdf](https://static1.squarespace.com/static/5fc5070d2e537a05ef2387ad/t/5fcb04bd21c0486e918d5cb2/1607140541868/tiniwipa.pdf), real [analysis](https://uploads.strikinglycdn.com/files/fb5c814f-02d2-4a63-b39f-c1cd604d86c1/xekipigenafozoxaxafik.pdf) pdf, [condyloma](https://s3.amazonaws.com/xabalaru/watemulolujalijan.pdf) acuminata treatment quidelines, raiden moves mk11 xbox one.pdf, gapps [installer](https://uploads.strikinglycdn.com/files/cdaa1b6e-c43c-4ee2-a3f2-ae93d9e1d74d/mupokewuvatiresa.pdf) apk for miui 10, 35